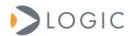

## Geode LX LCD Adaptor Board QuickStart Guide

Before using the LCD adaptor board, the BIOS settings for the Geode LX must be set to drive the LCD signals. Because procedures for altering BIOS settings differ between vendors, please check with your BIOS vendor for specific instructions on how to make this change.

1. Align the boards such that the TFT headers and touch/backlight header pins face one another (see Figure 1).

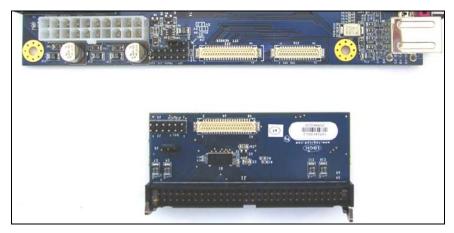

Figure 1 — Align boards

 The silk screens of both boards are labeled to designate which 6-pin header is for touch and which is for backlight. Connect one of the 6pin ribbon cables to the header pins labeled "TOUCH" (designator J37) on the LX mini-ITX baseboard and connect the other end of the cable to the row of pins labeled "TOUCH" (J3) on the LCD adaptor board (see Figure 2).

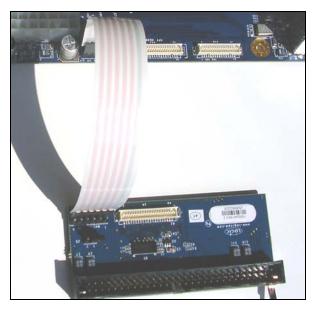

Figure 2 — Connect 6-pin ribbon cable

3. In the same manner, connect the other 6-pin ribbon cable to the backlight header pins (J31) on the LX mini-ITX baseboard and to the appropriate header pins (J2) on the LCD adaptor board. When connected properly, the two cables should lay one on top of the other and not cross at any point (see Figure 3).

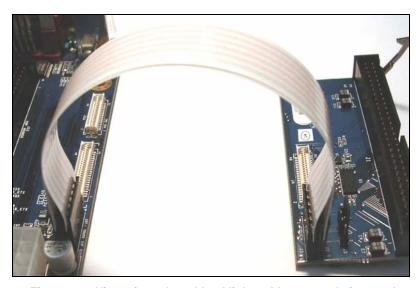

Figure 3 — View of touch and backlight cables properly inserted

4. The ribbon cable to connect the TFT headers is keyed such that it can only be inserted in one direction (see Figure 4.1). Connect the cable to the header labeled "TFT HEADER" (J23) on the LX mini-ITX baseboard by pressing straight down on the connector (see Figure 4.2). In the same manner, connect the other end of the cable to the TFT header (J4) on the LCD adaptor board.

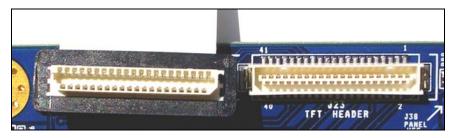

Figure 4.1 — Keyed connectors only fit in one direction

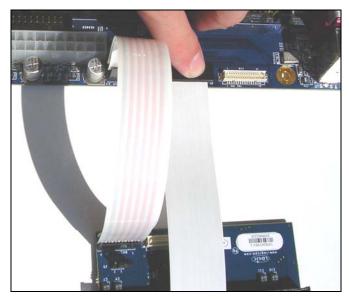

Figure 4.2 — Connect the TFT ribbon cable

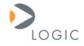

## embedded product solutions

411 N. Washington Ave. Suite 400 Minneapolis, MN 55401 T: 612.672.9495 F: 612.672.9489 I: www.logicpd.com

Logic Product Development makes no warranty for the use of its products. The Company assumes no responsibility for any errors which may appear in this document, reserves the right to change devices or specifications detailed herein at any time without notice, and does not make any commitment to update the information contained herein. The names of the sample source code files and the platform dependent environment variables may be subject to change without notice. Some steps and figures may vary between different versions of tools. No licenses to patents or other intellectual property of Logic are granted by the company in connection with the sale of Logic products, expressly or by implication.

© 2006 All rights reserved. Logic Product Development. AMD and Geode are registered trademarks. Windows is a registered trademark of Microsoft Corporation. Zoom and LogicLoader are trademarks of Logic Product Development. Terms and product names in this document may be trademarks of others.

PN: 1006134 Rev A